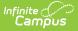

## **General Preferences (POS Preferences)**

Last Modified on 10/21/2024 8:20 am CDT

Tool Search: General Preferences

The General POS Preference tool allows a school and/or district to set preferences for the POS system. POS Preferences should be set before using a Point of Sale terminal and creating Point of Sale accounts. Options on this tool determine how accounts are created, how PINs are controlled and if eligibility information is viewable.

| General Preferences ☆                                            |                                          |                                                    | Food Service > Setup > General Preferences                |
|------------------------------------------------------------------|------------------------------------------|----------------------------------------------------|-----------------------------------------------------------|
| POS Preferences                                                  |                                          |                                                    | A                                                         |
|                                                                  |                                          |                                                    |                                                           |
| General Preferences                                              |                                          |                                                    |                                                           |
| Default Family Account                                           | Show Eligibility in Deposit              | Autocorrect Transaction for Backdated Applications | Disconnect Status Time                                    |
|                                                                  |                                          |                                                    | 1                                                         |
|                                                                  |                                          |                                                    |                                                           |
| PIN Preferences                                                  |                                          |                                                    |                                                           |
| Auto Creation of Account With New Enrollment                     | Auto Creation of PIN With New Enrollment | Set Student Number as PIN ()                       | Allow Student PIN to Show on Printed Student<br>Schedules |
| Scheduled Messenger                                              |                                          |                                                    |                                                           |
| Only Include Accounts With Activity Since Last Scheduled Message |                                          | Minimum Days Between POS Scheduler Messages        |                                                           |
|                                                                  |                                          | 2                                                  |                                                           |
|                                                                  |                                          |                                                    |                                                           |
| POS Features                                                     |                                          |                                                    |                                                           |
| POS Display Flag Auto Open 🚺                                     |                                          |                                                    |                                                           |
| General Serve                                                    |                                          |                                                    |                                                           |
| Continuous Serve                                                 |                                          |                                                    |                                                           |
| Save                                                             |                                          |                                                    |                                                           |

## **Description of POS Preferences**

| Preference                   | Description                                                                                                    |
|------------------------------|----------------------------------------------------------------------------------------------------|
| Default<br>Family<br>Account | <ul> <li>When this checkbox is marked, Campus only creates family accounts and not individual patron accounts.</li> <li>This preference only applies when: <ul> <li>the Auto Creation of Account With New Enrollment preference is also selected.</li> <li>there is more than one student in a household with a food service account.</li> </ul> </li> </ul> |
|                              | When both preferences are selected and an existing household has a new family member enrollment entered, Campus adds the new family member to the existing account for patrons in the same household.                                                                                                    |

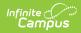

| Preference                                                   | Description                                                                                                    |
|--------------------------------------------------------------|----------------------------------------------------------------------------------------------------|
| Show<br>Eligibility in<br>Deposit                            | When this checkbox is marked, Campus displays the student's eligibility on the Census > Household > FS Deposit screen.                                                                                                    |
| Autocorrect<br>Transactions<br>for Backdated<br>Applications | Marking this checkbox allows Infinite Campus to automatically update eligible<br>meals when the Effective Date on a Household Application or Online<br>Application is earlier than the day the application is processed. This feature<br>gives students access to free/reduced lunches on the date the application<br>was received. When this checkbox is marked, Campus automatically<br>compares the eligibility date to the student's transactions, voids the old<br>transaction(s), and re-enters the transactions using the correct eligibility. This<br>preference also applies when amending household applications.<br><b>Example</b><br>The household application was submitted to the district on 5/1 and entered<br>into the Household Applications tool in Infinite Campus on 5/9. For the<br>preference to update any eligibility "mischarges" between 5/1 and 5/9, the<br>Effective Date on the household application (once entered into Campus) must<br>be before 5/9. In this example, if you want the auto-corrections to go back to<br>5/1, enter an Effective Date of 5/1 on the household application.<br>This feature does <b>not</b> apply to applications uploaded via the Eligibility Import<br>Wizard or manually entered eligibility records. |
| Disconnected<br>Status Time<br>in minutes                    | Indicates how often Campus will ping POS terminals to verify the POS is still<br>communicating with Campus. This affects the refresh rate of the Connection<br>column displayed on the Terminals tool.                                                                                                    |

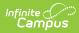

| Preference                                            | Description                                                                                                    |  |
|-------------------------------------------------------|----------------------------------------------------------------------------------------------------|--|
| Auto Creation<br>of Account<br>With New<br>Enrollment | <ul> <li>When this checkbox is marked, Campus automatically creates a POS account for each new student who enrolls at the school when their enrollment record is created. It will not create duplicate accounts for students who have two enrollments or for students rolled into the next school year.</li> <li>This logic includes support for the use of this preference in combination with the Default Family Account preference.</li> <li>If a household already has a family account, a newly enrolled student member in the same household with an active primary membership will be included in the same existing account (i.e., a new sibling enters Kindergarten and older siblings already have an account).</li> <li>If a student is a primary member of one household and a secondary member of another, the student is assigned to a family account where the primary household membership exists.</li> <li>If a student is a primary member of two households, the student is placed in the family account where they have the highest memberID assigned (the household where they were most recently assigned as a member).</li> <li>If a new family account is created for a household and a household includes student memberships that have ended, the students with ended memberships are not included in the household's family account.</li> <li>If students are enrolled before Household sere created and primary membership in a household is indicated, creation of an accurate family account based on primary household membership will he added to family account based on primary household membership will be daded to family accounts manually or through the Mass Account Creation Wizard. If added manually, users must select the Account Folder and click Add Patron.</li> </ul> |  |
| Auto Creation<br>of PIN With<br>New<br>Enrollment     | When this checkbox is marked, Campus generates a PIN when a new student is enrolled.                                                                                                    |  |

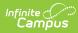

| Preference                                                                     | Description                                                                                                    |
|--------------------------------------------------------------------------------|----------------------------------------------------------------------------------------------------|
| Set Student<br>Number as<br>PIN                                                | When this checkbox is marked, Campus automatically uses the student<br>number to create a PIN when a new enrollment record is added.<br>If Campus cannot set the Student Number as PIN on a new enrollment,<br>Campus assigns a new PIN according to the PIN preferences set on the PIN<br>Auto Gen tool and sends a Process Inbox message to the POS Admin.<br>To avoid creating PINs that conflict with student IDs, the generated PIN<br>should not equal the same number of digits as a student ID. Be sure to<br>check your settings in the Pin Auto Gen tool. |
|                                                                                | If a student was previously enrolled in a district and had a PIN, left the district, and then comes back, the student's old PIN does not get updated. As a best practice, remove PINs from inactive students. Doing this tells Infinite Campus to assign their student number as their PIN when they are enrolled again.<br>The option Allow access to Student Number as PIN must be enabled in System Preferences to edit this field.                                                                                                    |
| Allow Student<br>PIN to Show<br>on Printed<br>Student<br>Schedules             | When this checkbox is marked, the student's PIN is displayed on student<br>schedules. This requires the Lunch PIN option to also be marked on the<br>Schedule Report Preferences. This number prints below the schedule grid.<br>When this checkbox is not marked, the student's PIN does not display on<br>student schedules, regardless of whether that option is marked on the<br>Schedule Report Preferences.                                                                                                    |
| the F                                                                          | <b>POS Account Messenger Scheduler Preferences</b><br>This section includes preference settings that determine how<br>POS Account Messenger Scheduler tool sends scheduled messages.                                                                                                    |
| Only Include<br>Accounts<br>With Activity<br>Since Last<br>Scheduled<br>essage | <ul> <li>Marking this checkbox limits message delivery to accounts that show activity since the last scheduled message task was created.</li> <li>Account activity is any credits or debits to the account balance, including voided transactions.</li> <li>Account activity does not include: <ul> <li>any free items served on the account, such as Free qualifying meals or ala carte items charged as Free eligible, or</li> <li>a transaction that results in 0.00 being charged to the account.</li> </ul> </li> </ul>                                        |
| MinimumDays<br>Between POS<br>Scheduler<br>Messages                            | Entering a number in this field limits message delivery to accounts last<br>contacted after the minimum days entered in this field. Decimal points are<br>not allowed.<br>For example, if you enter 3 in this field and set up an hourly Messenger<br>schedule, accounts will receive one message every 3rd day as long as the<br>account meets the filter criteria on the message template.                                                                                                    |

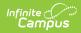

| Preference                                       | Description                                                                                                    |
|--------------------------------------------------|----------------------------------------------------------------------------------------------------|
| POS Display<br>Flag and<br>Comments<br>Auto Open | Selecting General Serve and/or Continuous Serve will enable the POS display<br>flag information to automatically be open when a patron with a flag is loaded<br>onto the terminal. |
|                                                  | The POS application must be closed and relaunched to register changes to POS Display Flag Auto Open fields.                                                                        |